# Nexus 9000でのVXLAN VRFリークの設定と確 認

内容 はじめに 背景説明 前提条件 要件 使用するコンポーネント 図 デフォルトのVRFからテナント:VRF ルーティングテーブルの確認 フィルタルート 設定 BGPへのルートのインポート 設定 BGPテーブルの確認 テナントVRFへのルートのインポート 設定 手順の概要 確認 ルートがL2VPNにインポートされていることを確認します。 テナントVRFへのルートのインポートの確認 テナントVRFからデフォルトVRF ルーティングテーブルの確認 フィルタルート 設定 テナントaのVRFからデフォルトVRFへのルートのエクスポート 設定 手順の概要 確認 デフォルトVRFでルートがBGP IPV4アドレスファミリにインポートされることを確認する ルートがデフォルトのVRFルーティングテーブルにインポートされることを確認します。 テナントVRFからテナントVRF ルーティングテーブルの確認 フィルタルート ルートターゲットの識別 設定 テナントa VRFからテナントa VRFへのルートのインポート 設定 手順の概要 確認 テナントbのVRFでルートがBGPにインポートされていることを確認します。

# はじめに

このドキュメントでは、VXLAN環境でのVRFリークの設定および確認方法について説明します。

# 背景説明

VXLAN(Virtual Extensible LAN)環境では、VXLANホストをファブリックから外部ホストに接続す るために、VRFリークとボーダーリーフデバイスを使用する必要があります。

VRFリークは、ネットワークのセグメント化とセキュリティを維持しながら、VXLANホストと外 部ホスト間の通信を可能にするために不可欠です。

ボーダーリーフデバイスは、VXLANファブリックと外部ネットワークの間のゲートウェイとして 機能し、この通信を促進する重要な役割を果たします。

このシナリオにおけるVRFリークの重要性は、次の文でまとめることができます。

- 外部ネットワークとの相互接続:VRFリークにより、ファブリック内のVXLANホストがファ 1. ブリック外の外部ホストと通信できます。これにより、外部ネットワーク(インターネット や他のデータセンターなど)でホストされるリソース、サービス、アプリケーションへのア クセスが可能になります。
- ネットワークのセグメント化と分離:VRFリークにより、VXLANファブリック内でネットワ 2. ークのセグメント化と分離が維持され、外部ネットワークとの選択的な通信が可能になりま す。これにより、VXLANホストはVRF割り当てに基づいて互いに分離された状態を維持し ながら、必要に応じて外部リソースにアクセスできます。
- ポリシーの適用:VRFリークにより、管理者はネットワークポリシーを適用し、VXLANホス 3. トと外部ホスト間のトラフィックフローを制御できます。これにより、通信で事前に定義さ れたセキュリティポリシーが使用され、機密リソースへの不正アクセスが防止されます。
- 拡張性と柔軟性:VRFリークは、VXLANホストが外部ホストとシームレスに通信できるよう 4. にすることで、VXLAN導入の拡張性と柔軟性を強化します。VXLANと外部ネットワーク間 でリソースの動的な割り当てと共有を可能にし、既存の設定を中断することなく、変化する ネットワーク要件に適応します。

VRF(Virtual Routing and Forwarding)漏出でのルートのフィルタリングは、ネットワークセキュリ ティの維持、ルーティング効率の最適化、意図しないデータ漏出の防止のために非常に重要です 。VRFリークにより、仮想ネットワーク間の通信が可能になると同時に、論理ネットワークとの 分離が維持されます。

VRFリークにおけるルートのフィルタリングの重要性は、次の文でまとめることができます。

セキュリティ:ルートをフィルタリングすることにより、特定のルートだけがVRFインスタ 1. ンス間でリークされ、不正アクセスやデータ漏洩のリスクが軽減されます。VRF境界の通過 を許可するルートを制御することで、管理者はセキュリティポリシーを適用し、機密情報が 不正なエンティティにさらされるのを防ぐことができます。

- 分離:VRFは、ネットワークのセグメント化と分離を実現するように設計されており、異な 2. るテナントや部門が同じ物理インフラストラクチャ内で独立して運用できます。VRFリーク でのルートのフィルタリングは、VRFインスタンス間でのルート伝搬の範囲を制限し、意図 しない通信や潜在的なセキュリティの脆弱性を防ぐことで、この分離の維持に役立ちます。
- 3. ルーティングの最適化:ルートのフィルタリングにより、管理者はVRF間で必要なルートだ けを選択的にリークし、ルーティング効率を最適化して、ネットワーク上の不要なトラフィ ックを削減できます。無関係なルートをフィルタリングすることで、管理者はトラフィック が最も効率的なパスを使用していることを確認しながら、輻輳と遅延を最小限に抑えること ができます。
- 4. リソース使用率:ルートをフィルタリングすることにより、管理者はVRFインスタンス間の トラフィックフローを制御し、リソース使用率と帯域幅割り当てを最適化できます。これに より、ネットワークの輻輳を防止し、優先度の高いアプリケーションやサービスに重要なリ ソースを確実に割り当てることができます。
- コンプライアンス:VRF漏出でのルートのフィルタリングにより、組織は規制要件や業界標 5. 準へのコンプライアンスを維持できます。許可されたエンティティだけにルートの漏洩を制 限することで、組織はデータ保護規制に準拠していることを実証し、機密情報の整合性を確 保できます。
- きめ細かい制御:ルートのフィルタリングにより、管理者はVRFインスタンス間の通信をき 6. め細かく制御でき、固有の要件に基づいて特定のポリシーを定義できます。この柔軟性によ り、組織はさまざまなアプリケーション、ユーザ、または部門のニーズに合わせてネットワ ーク設定を調整できます。

# 前提条件

境界ルータを持つ既存のVXLAN環境

# 要件

次の項目に関する知識があることが推奨されます。

- NXOSプラットフォーム
- VXLAN
- VRF
- BGP

# 使用するコンポーネント

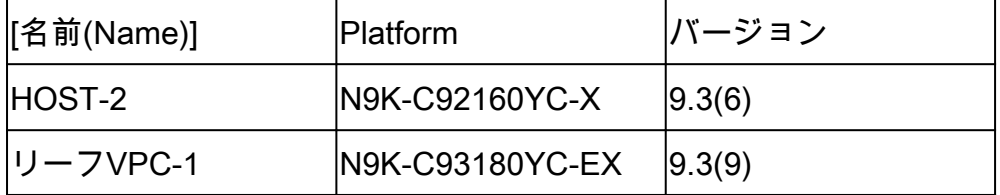

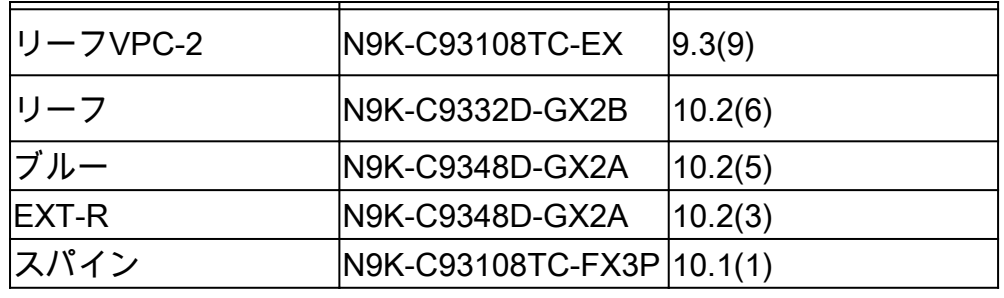

"このドキュメントの情報は、特定のラボ環境にあるデバイスに基づいて作成されました。このド キュメントで使用するすべてのデバイスは、クリアな(デフォルト)設定で作業を開始していま す。稼働中のネットワークで作業を行う場合、コマンドの影響について十分に理解したうえで作 業してください」

図

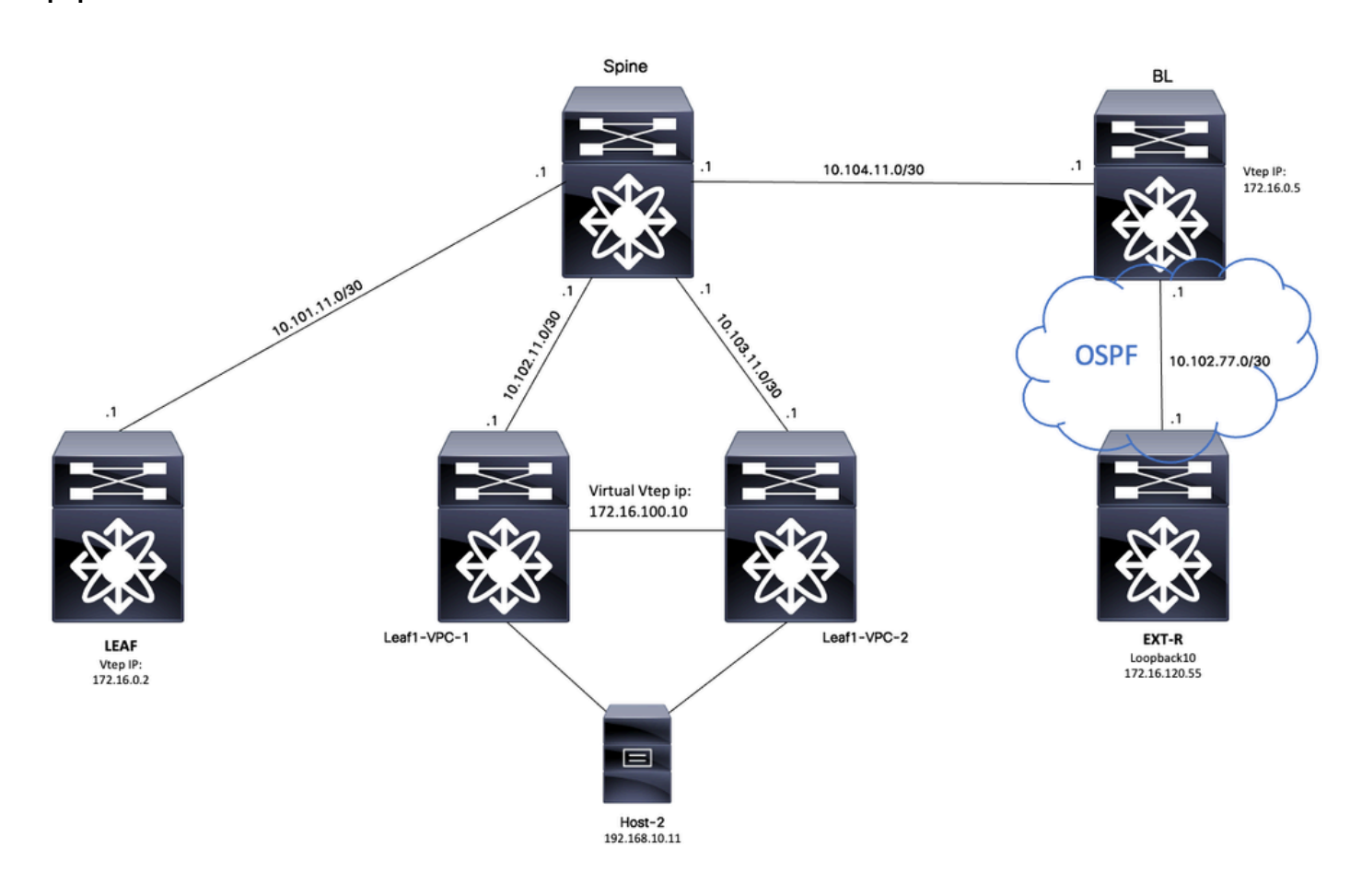

アプリケーションとしてBGPを考慮すると、BGPはVRF間のリークを実行するために使用される アプリケーションです

# デフォルトのVRFからテナント:VRF

この例では、Border VTEP(BL)は、テナントVRFにリークされるデフォルトVRFのOSFPを介して 外部デバイスから172.16.120.55を受信しています。

ルーティングテーブルの確認

BL# sh ip route 172.16.120.55 IP Route Table for VRF "default" '\*' denotes best ucast next-hop '\*\*' denotes best mcast next-hop '[x/y]' denotes [preference/metric] '%<string>' in via output denotes VRF <string> 172.16.120.55/32, ubest/mbest: 1/0

\*via 10.105.100.2, Eth1/41.2, [110/2], 00:00:10, ospf-1, intra

### フィルタルート

NXOSでは、ルートマップはルートをフィルタリングおよび再配布するためのパラメータとして 必要です。この例では、プレフィックス172.16.120.55/32がフィルタリングされます。

#### 設定

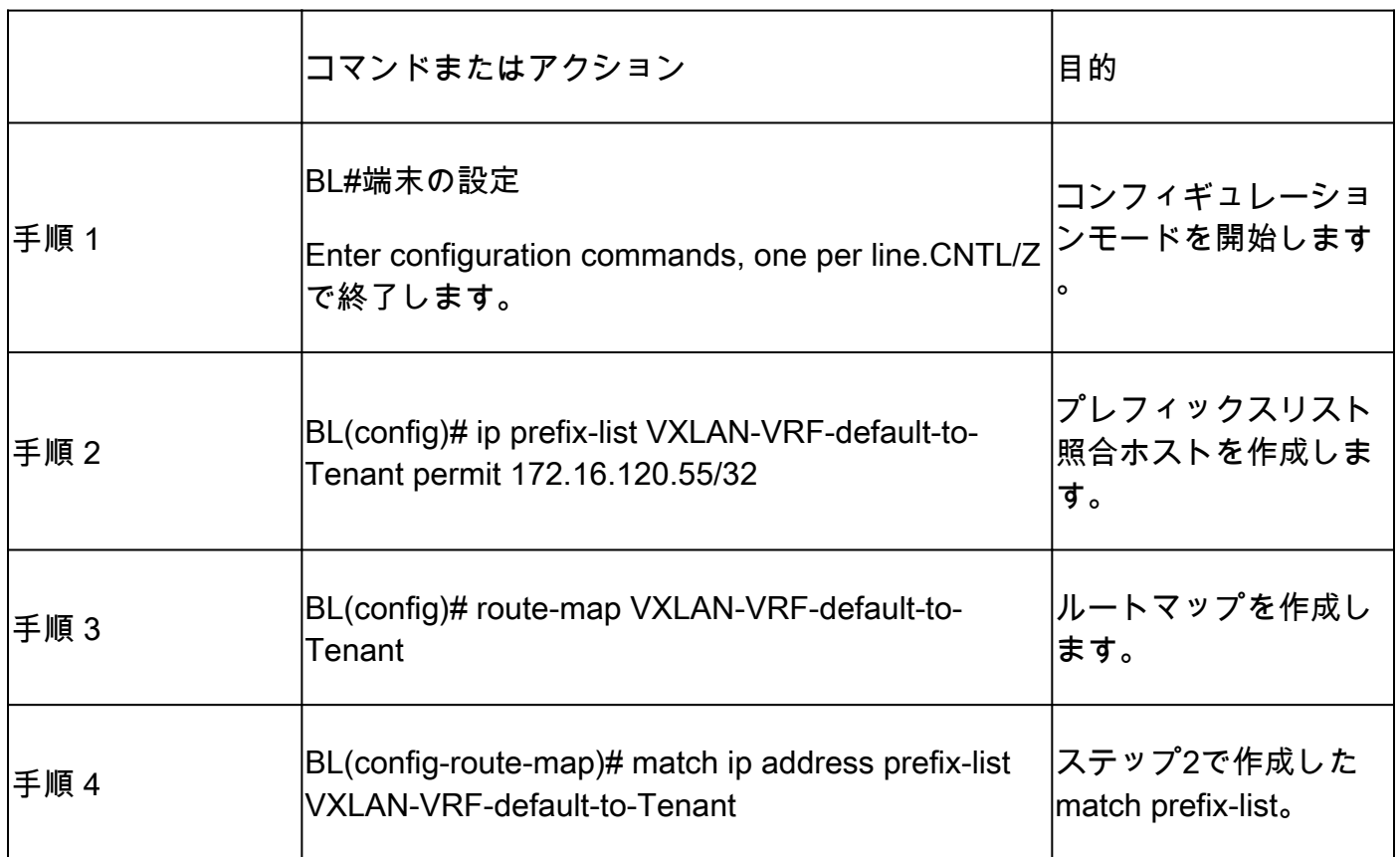

BGPへのルートのインポート

ルートがデフォルトVRFに存在することが確認されたら、ルートをBGPプロセスにインポートす る必要があります。

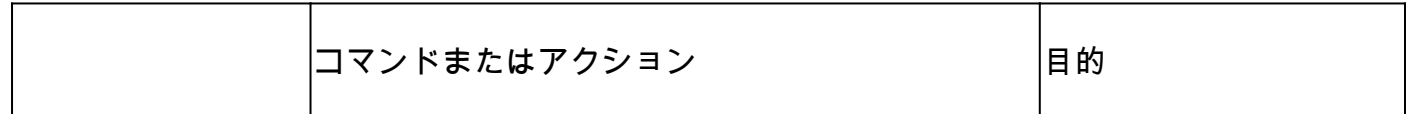

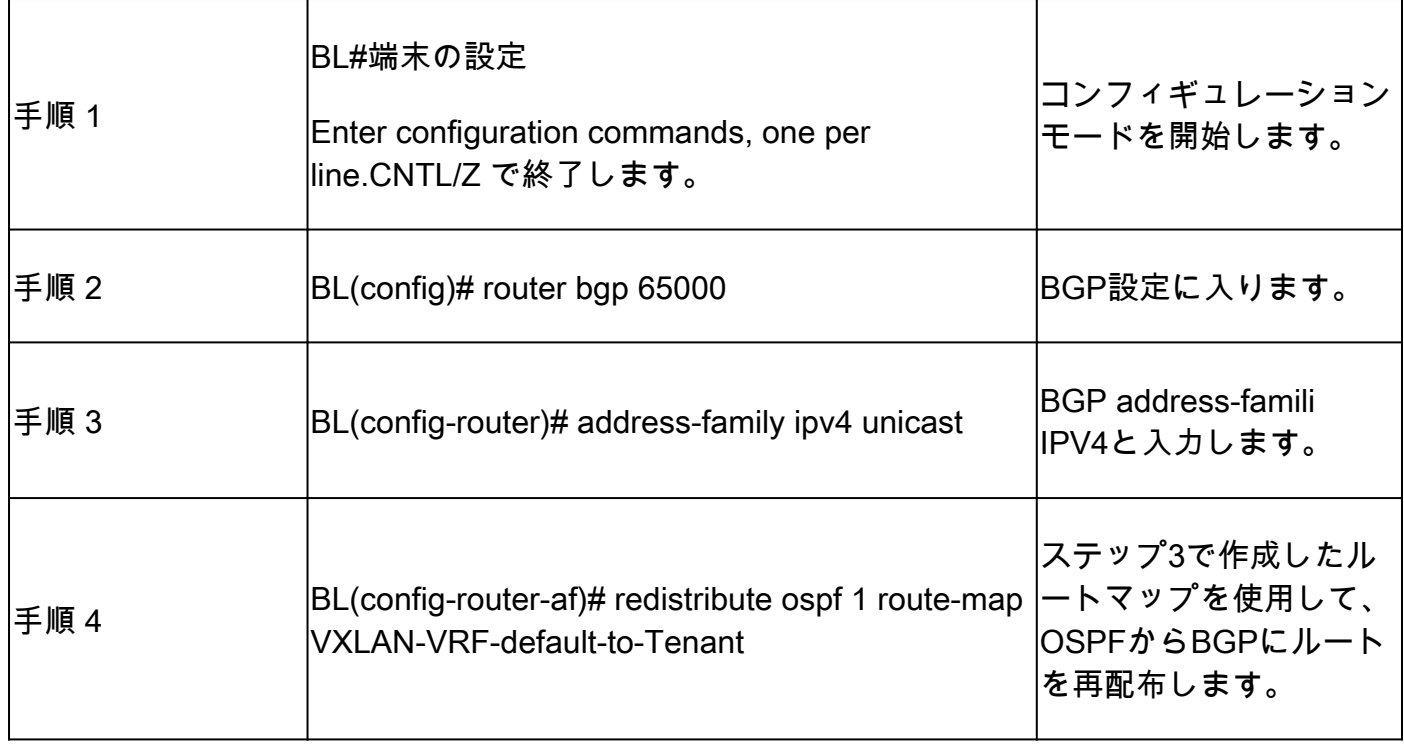

BGPテーブルの確認

BL(config-router-af)# show ip bgp 172.16.120.55 BGP routing table information for VRF default, address family IPv4 Unicast BGP routing table entry for 172.16.120.55/32, version 16 Paths: (1 available, best #1) Flags: (0x000002) (high32 00000000) on xmit-list, is not in urib

Advertised path-id 1 Path type: redist, path is valid, is best path, no labeled nexthop AS-Path: NONE, path locally originated 0.0.0.0 (metric 0) from 0.0.0.0 (172.16.0.5) Origin incomplete, MED 2, localpref 100, weight 32768 Extcommunity: OSPF RT:0.0.0.0:0:0

### テナントVRFへのルートのインポート

ルートがBGPにインポートされると、ルートをターゲットVRF(テナントa)にインポートでき るようになります。

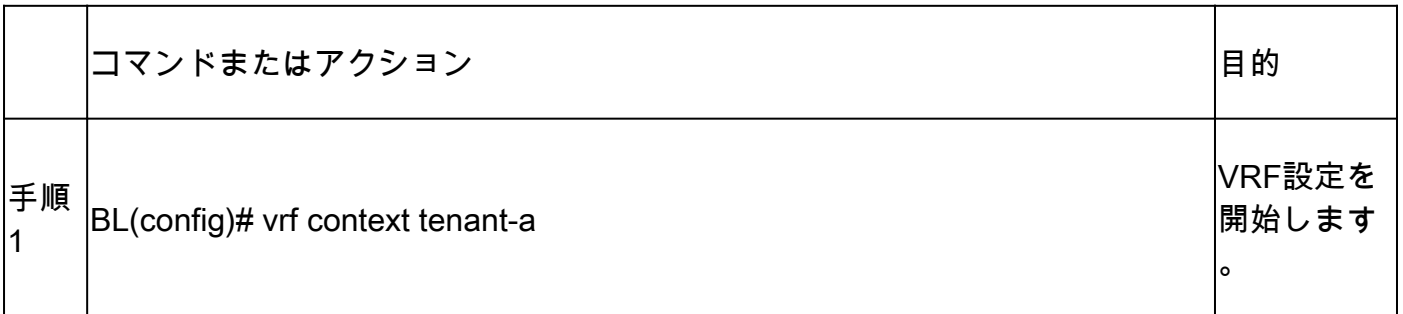

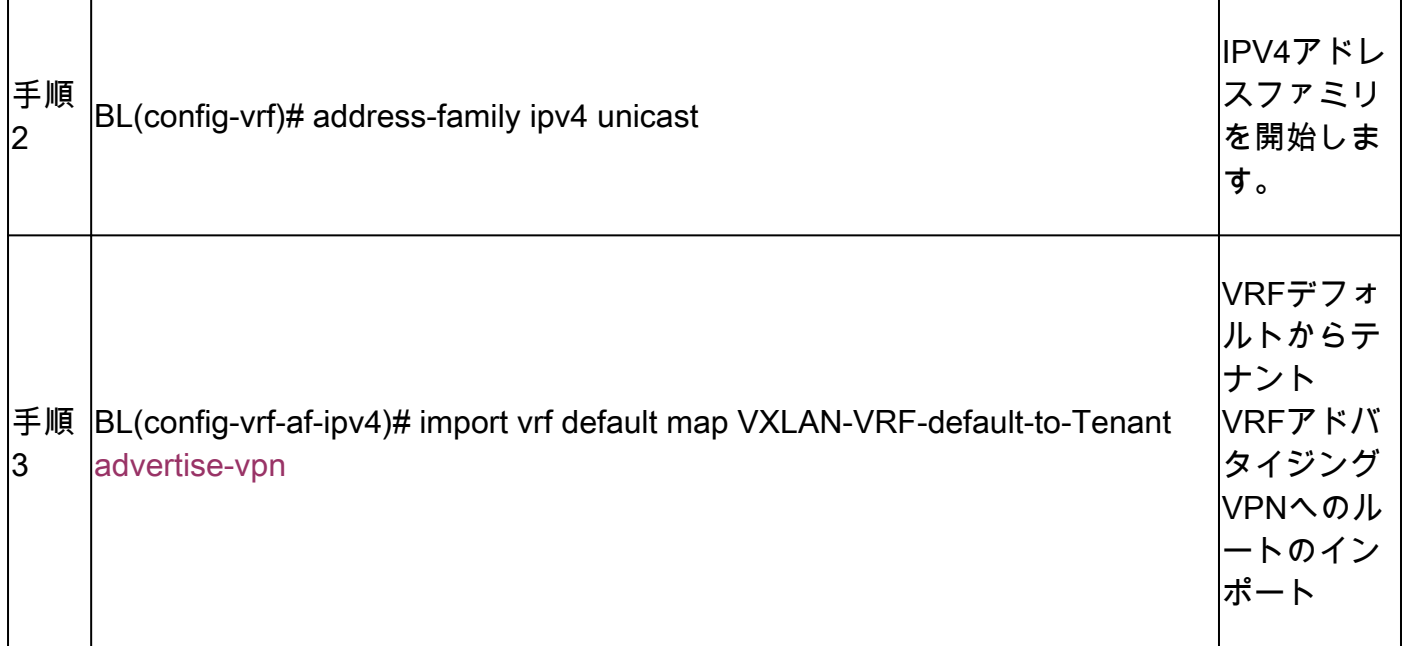

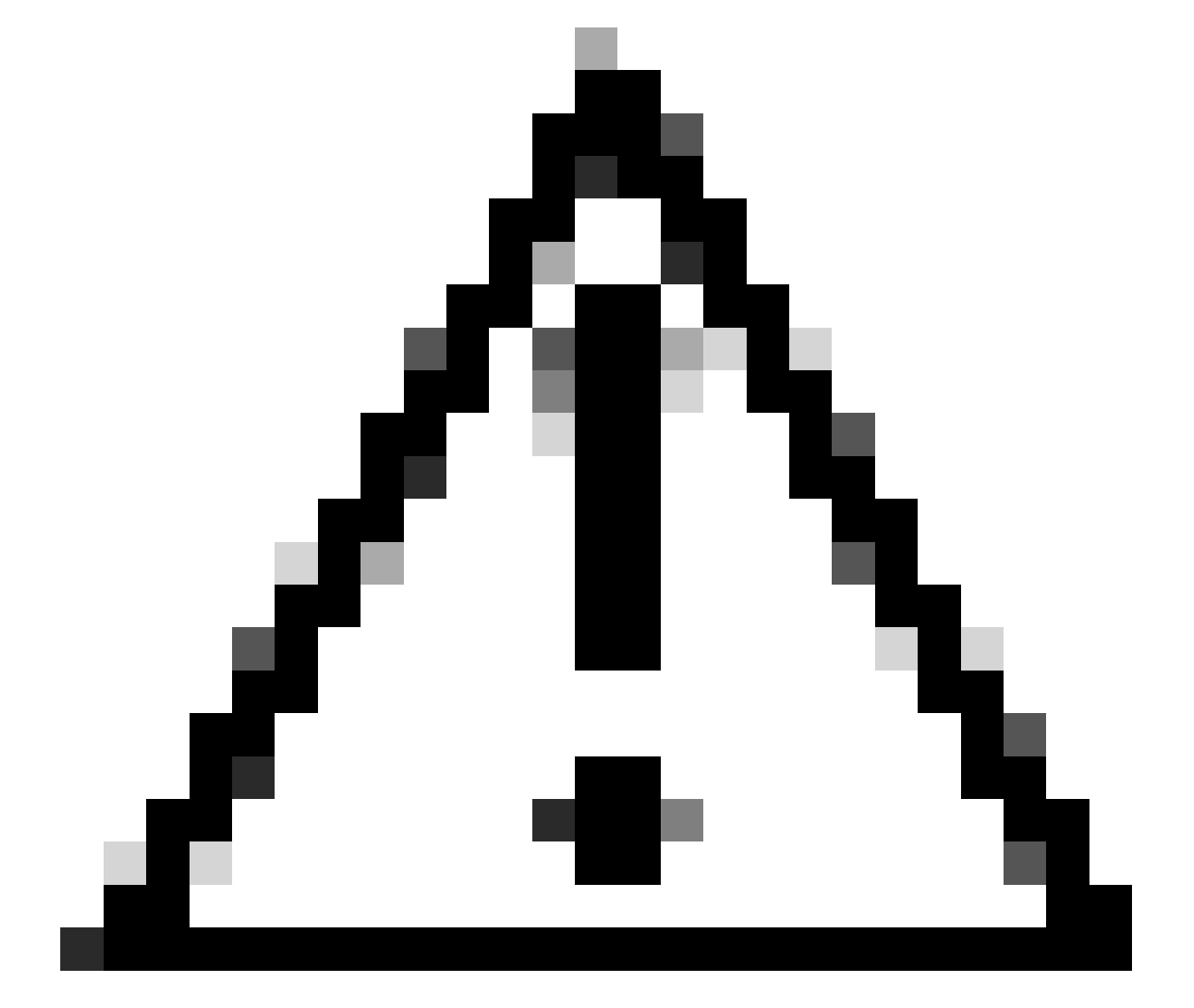

注意:デフォルトでは、デフォルトのVRFからデフォルト以外のVRFにインポートでき るIPプレフィックスの最大数は1000ルートです。この値は、VRF address-family IPV4:

import vrf <number of prefixes> default map <route-map name> advertise-vpnの下のコマ ンドで変更できます。

### 手順の概要

- 1. configure terminal
- 2. ip prefix-list VXLAN-VRF-default-to-Tenant permit 172.16.120.55/32を設定する
- 3. ルートマップVXLAN-VRF-default-to-Tenant
- 4. match ip address prefix-list VXLAN-VRF-default-to-Tenant
- 5. router bgp 65000
- 6. address-family ipv4 unicast
- 7. redistribute ospf 1 route-map VXLAN-VRF-default-to-Tenant
- 8. vrfコンテキストテナントa
- 9. address-family ipv4 unicast
- 10. import vrf default map VXLAN-VRF-default-to-Tenant advertise-vpn

### 確認

ルートがL2VPNにインポートされていることを確認します。

BL# sh bgp l2vpn evpn 172.16.120.55 BGP routing table information for VRF default, address family L2VPN EVPN Route Distinguisher: 172.16.0.5:3 (L3VNI 303030) BGP routing table entry for [5]:[0]:[0]:[32]:[172.16.120.55]/224, version 38 Paths: (1 available, best #1) Flags: (0x000002) (high32 00000000) on xmit-list, is not in l2rib/evpn Multipath: Mixed

Advertised path-id 1 Path type: local, path is valid, is best path, no labeled nexthop Gateway IP: 0.0.0.0 AS-Path: NONE, path locally originated 172.16.0.5 (metric 0) from 0.0.0.0 (172.16.0.5) Origin incomplete, MED 2, localpref 100, weight 32768 Received label 303030 Extcommunity: RT:65000:303030 ENCAP:8 Router MAC:20cf.ae54.fa3b OSPF RT:0.0.0.0:0:0

Path-id 1 advertised to peers: 10.104.11.1

### テナントVRFへのルートのインポートの確認

BL# sh ip route 172.16.120.55 vrf tenant-a IP Route Table for VRF "tenant-a" '\*' denotes best ucast next-hop

'\*\*' denotes best mcast next-hop '[x/y]' denotes [preference/metric] '%<string>' in via output denotes VRF <string>

172.16.120.55/32, ubest/mbest: 1/0 \*via 172.16.0.5%default, [200/2], 00:02:47, bgp-65000, internal, tag 65000, segid: 303030 tunnelid: Oxa

# テナントVRFからデフォルトVRF

この例では、デフォルトVRFにリークされる予定のテナントa VRFのVXLAN経由でルート 192.168.10.11をBorder VTEP(BL)が受信しています。

### ルーティングテーブルの確認

BL# sh ip route 192.168.10.11 vrf tenant-a IP Route Table for VRF "tenant-a" '\*' denotes best ucast next-hop '\*\*' denotes best mcast next-hop '[x/y]' denotes [preference/metric] '%<string>' in via output denotes VRF <string>

192.168.10.11/32, ubest/mbest: 1/0 \*via 172.16.100.10%default, [200/0], 01:15:04, bgp-65000, internal, tag 65000, segid: 303030 tunnelid:

### フィルタルート

NXOSでは、ルートマップはルートをフィルタリングおよび再配布するためのパラメータとして 必要です。この例では、プレフィックス172.16.120.55/32がフィルタリングされます。

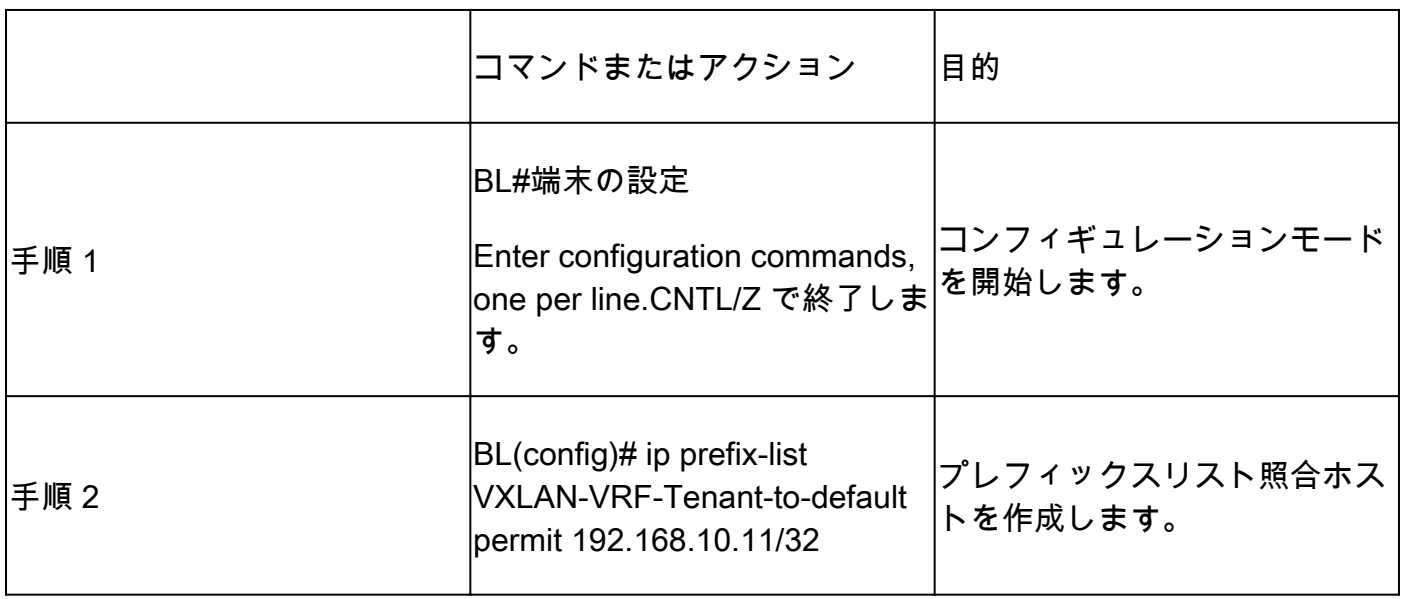

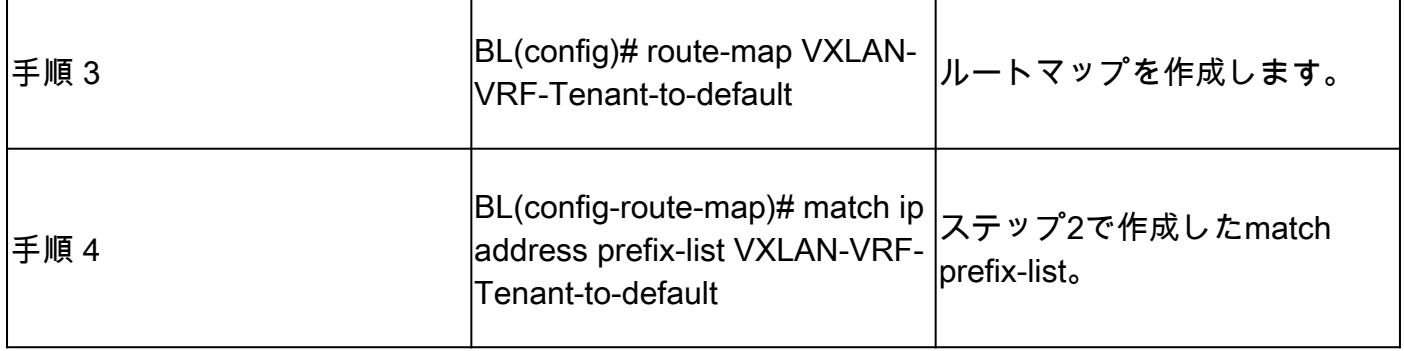

テナントaのVRFからデフォルトVRFへのルートのエクスポート

ルートはすでにBGP L2VPNプロセスにあるため、VRFのデフォルトにのみエクスポートする必要 があります。

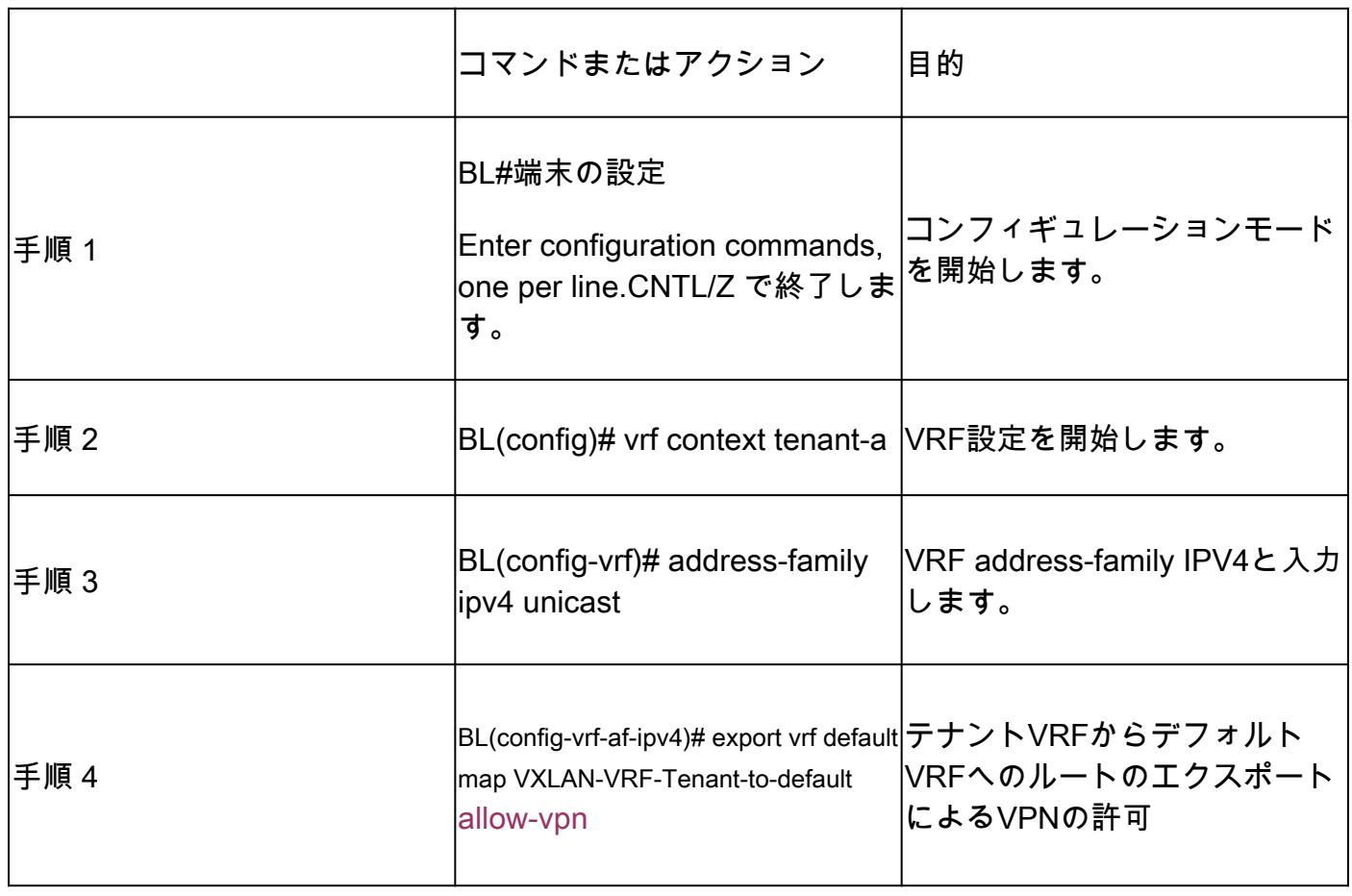

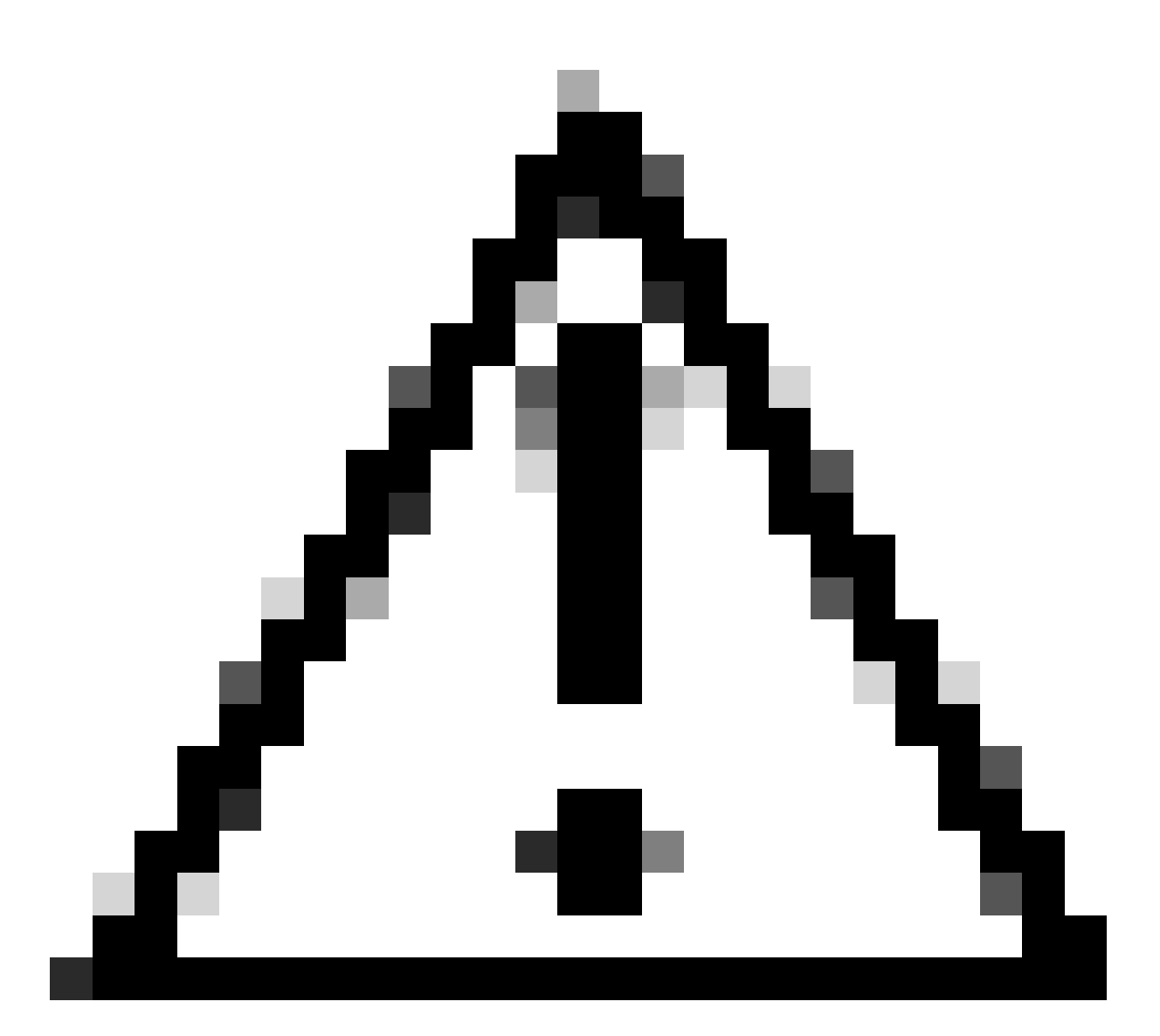

注意:デフォルトでは、デフォルト以外のVRFからデフォルトのVRFにエクスポートで きるIPプレフィックスの最大数は1000ルートです。この値は、VRF address-family IPV4: export vrf default <number of prefixes> map <route-map name> allow-vpnの下のコマンド で変更できます。

# 手順の概要

- 1. configure terminal
- 2. ip prefix-list VXLAN-VRF-Tenant-to-default permit 192.168.10.11/32を設定する
- 3. ルートマップVXLAN-VRF テナントとデフォルト
- 4. match ip address prefix-list VXLAN-VRF-Tenant-to-default
- 5. vrfコンテキストテナントa
- 6. address-family ipv4 unicast
- 7. vrf default map VXLAN-VRF-Tenant-to-default allow-vpnのエクスポート

### デフォルトVRFでルートがBGP IPV4アドレスファミリにインポートされることを確認する

BL(config-router-vrf-neighbor)# sh ip bgp 192.168.10.11 BGP routing table information for VRF default, address family IPv4 Unicast BGP routing table entry for 192.168.10.11/32, version 55 Paths: (1 available, best #1) Flags: (0x8000001a) (high32 00000000) on xmit-list, is in urib, is best urib route, is in HW Advertised path-id 1 Path type: internal, path is valid, is best path, no labeled nexthop, in rib Imported from 172.16.0.5:3:192.168.10.11/32 (VRF tenant-a) Original source: 172.16.100.1:32777:[2]:[0]:[0]:[48]:[0027.e380.6059]:[32]:[192.168.10.11]/272 AS-Path: NONE, path sourced internal to AS 172.16.100.10 (metric 45) from 10.104.11.1 (192.168.0.11) Origin IGP, MED not set, localpref 100, weight 0 Received label 101010 303030 Extcommunity: RT:65000:101010 RT:65000:303030 SOO:172.16.100.10:0 ENCAP:8 Router MAC:70db.9855.f52f Originator: 172.16.100.1 Cluster list: 192.168.0.11

Path-id 1 not advertised to any peer

#### ルートがデフォルトのVRFルーティングテーブルにインポートされることを確認します。

BL(config-router-vrf-neighbor)# show ip route 192.168.10.11 IP Route Table for VRF "default" '\*' denotes best ucast next-hop '\*\*' denotes best mcast next-hop '[x/y]' denotes [preference/metric] '%<string>' in via output denotes VRF <string>

192.168.10.11/32, ubest/mbest: 1/0 \*via 172.16.100.10, [200/0], 00:03:51, bgp-65000, internal, tag 65000, segid: 303030 tunnelid: 0xac1064

Tenant-VRF to Default VRF

# テナントVRFからテナントVRF

この例では、nexus LEAFは、VRFテナントBにリークされるルート172.16.120.55/32テナントaを 受信します

ルーティングテーブルの確認

show ip route 172.16.120.55/32 vrf tenant-a IP Route Table for VRF "tenant-a" '\*' denotes best ucast next-hop '\*\*' denotes best mcast next-hop

'[x/y]' denotes [preference/metric] '%<string>' in via output denotes VRF <string>

172.16.120.55/32, ubest/mbest: 1/0 \*via 172.16.0.5%default, [200/2], 4d02h, bgp-65000, internal, tag 65000, segid: 303030 tunnelid: 0xac10

フィルタルート

ルートをフィルタリングするには、2つのステップが必要です。VRF間のフィルタリングは、ルー トターゲット(RT)経由で行われ、RTは<BGP Process ID>:L3VNI ID>によって準拠され、特定の サブネットをフィルタリングします。2番目の手順を使用しないと、送信元VRFからのすべてのル ートが宛先VRFにリークされます。

ルートターゲットの識別

<#root>

LEAF# show nve vni <Snipped> Interface VNI Multicast-group State Mode Type [BD/VRF] Flags --------- -------- ----------------- ----- ---- ------------------ ---- nve1 50500 n/a Up CP L3 [tenant-b] nve1 101010 224.10.10.10 Up CP L2 [10] nve1 202020 224.10.10.10 Up CP L2 [20] nve1

**303030**

n/a Up CP L3 [

**tenant-a**

]

LEAF# show run bgp | include ignore-case router router bgp

**65000**

router-id 172.16.0.2

この例では、ルートターゲットは65000:303030 であり、ルート172.16.120.55/32はフィルタリン グされます。

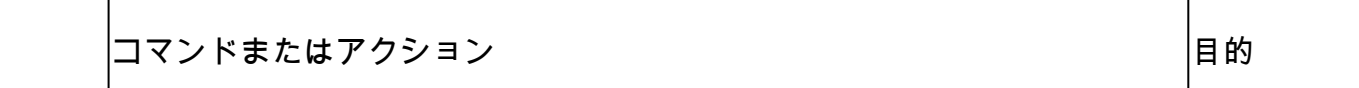

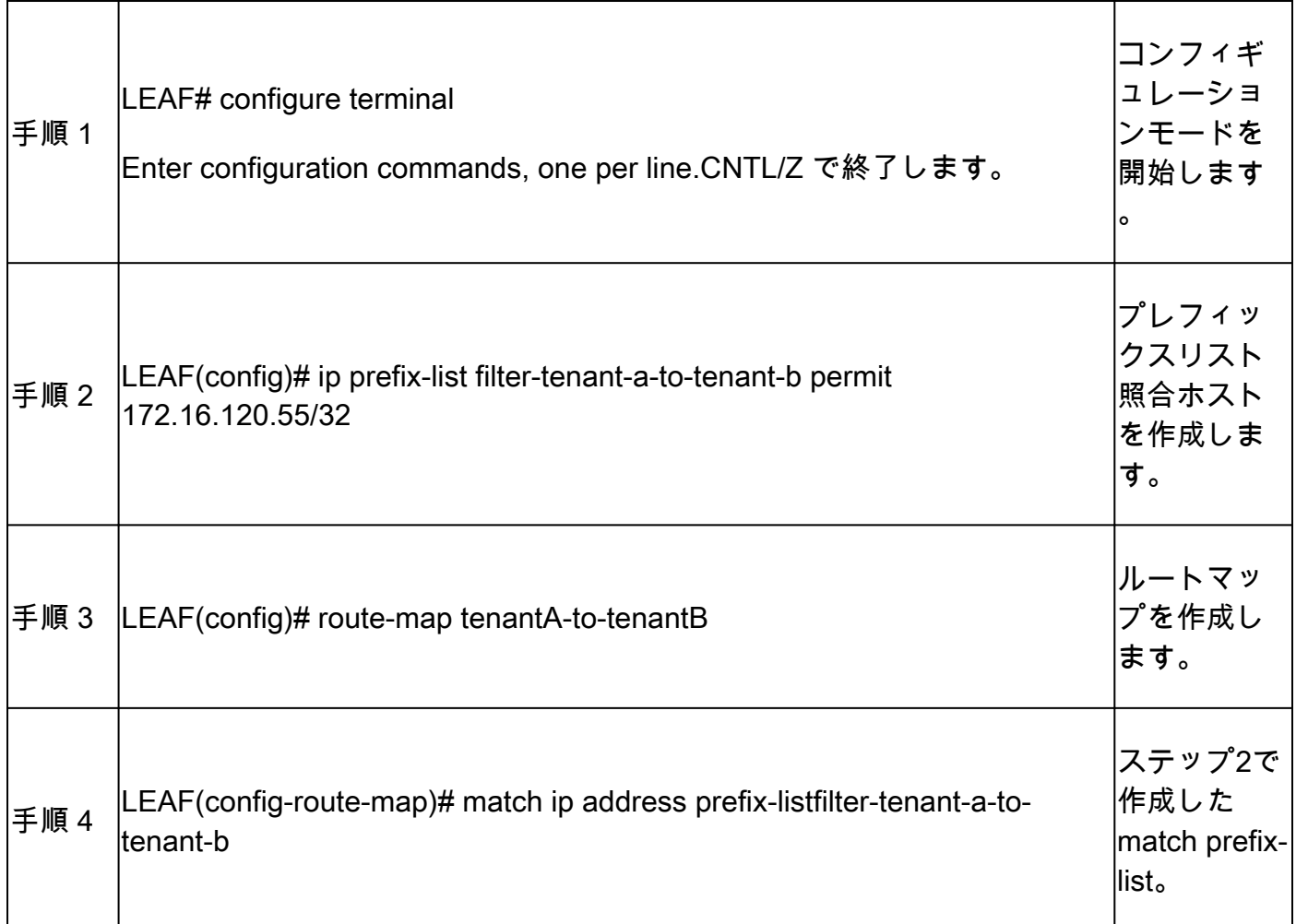

# テナントa VRFからテナントa VRFへのルートのインポート

RTが特定され、フィルタリングが設定されると、ルートを宛先VRF(テナントB)にインポート できます

![](_page_13_Picture_143.jpeg)

![](_page_14_Picture_51.jpeg)

![](_page_15_Figure_0.jpeg)

注意:インポートマップを使用しないと、すべてのルートが元のVRFからターゲットの VRFに漏出される可能性があります。import mapを使用すると、漏出するルートを制御 できます。

# 手順の概要

- 1. configure terminal
- 2. ip prefix-list filter-tenant-a-to-tenant-b permit 172.16.120.55/32を設定します。
- 3. テナントAからテナントBへのルートマップ
- 4. ipアドレスprefix-listfilter-tenant-aとtenant-bの照合
- 5. vrfコンテキストテナントb
- 6. address-family ipv4 unicast
- 7. テナントAからテナントBへのマップのインポート
- 8. ルートターゲットインポート65000:303030
- 9. ルートターゲットインポート65000:303030 evpn

#### テナントbのVRFでルートがBGPにインポートされていることを確認します。

LEAF(config-vrf-af-ipv4)# show ip bgp 172.16.120.55/32 vrf tenant-b BGP routing table information for VRF tenant-b, address family IPv4 Unicast BGP routing table entry for 172.16.120.55/32, version 311 Paths: (1 available, best #1) Flags: (0x8008021a) (high32 00000000) on xmit-list, is in urib, is best urib route, is in HW vpn: version 456, (0x00000000100002) on xmit-list

Advertised path-id 1, VPN AF advertised path-id 1 Path type: internal, path is valid, is best path, no labeled nexthop, in rib Imported from 172.16.0.5:3:[5]:[0]:[0]:[32]:[172.16.120.55]/224 AS-Path: NONE, path sourced internal to AS 172.16.0.5 (metric 45) from 10.101.11.1 (192.168.0.11) Origin incomplete, MED 2, localpref 100, weight 0 Received label 303030 Extcommunity: RT:65000:303030 ENCAP:8 Router MAC:20cf.ae54.fa3b OSPF RT:0.0.0.0:0:0 Originator: 172.16.0.5 Cluster list: 192.168.0.11

VRF advertise information: Path-id 1 not advertised to any peer

VPN AF advertise information: Path-id 1 not advertised to any peer

### テナントBのVRFのルーティングテーブルにルートがインポートされていることを確認します。

LEAF# show ip route 172.16.120.55/32 vrf tenant-b IP Route Table for VRF "tenant-b" '\*' denotes best ucast next-hop '\*\*' denotes best mcast next-hop '[x/y]' denotes [preference/metric] '%<string>' in via output denotes VRF <string>

172.16.120.55/32, ubest/mbest: 1/0 \*via 172.16.0.5%default, [200/2], 00:00:08, bgp-65000, internal, tag 65000, segid: 303030 (Asymmetric) 翻訳について

シスコは世界中のユーザにそれぞれの言語でサポート コンテンツを提供するために、機械と人に よる翻訳を組み合わせて、本ドキュメントを翻訳しています。ただし、最高度の機械翻訳であっ ても、専門家による翻訳のような正確性は確保されません。シスコは、これら翻訳の正確性につ いて法的責任を負いません。原典である英語版(リンクからアクセス可能)もあわせて参照する ことを推奨します。